# **QuickBooks Guide Step-by-Step Instructions**

## *What You'll Learn Using QuickBooks*

When you have completed this chapter, you will be able to use QuickBooks to:

- **1.** Print a Trial Balance report.
- **2.** Print a Profit & Loss report.
- **3.** Print a Balance Sheet.

### **Problem 9-6 Preparing Financial Statements**

#### **INSTRUCTIONS**

#### *Begin a Session*

- **Step 1** Launch the **QuickBooks® Pro 2015** software.
- **Step 2** Restore Problem 9-6.QBB file.

#### *Prepare a Report and Proof Your Work*

- **Step 3** Print a Trial Balance report.
- **Step 4** Print a Profit & Loss report.

#### *To print a Profi t & Loss report:*

- Choose **Company & Financia**l from the *Reports* menu.
- **Select Profit and Loss Standard.**
- Press Tab and type  $07/01/2015$  in the *From* field.
- Press Tab and type 09/30/2015 in the *To* field.
- Click on the **Refresh** button to display the Profit & Loss report.
- Click the **Customize Report** button to open the Modify Report: Profit & Loss window.
- Click the Header/Footer tab.
- In the *Report Title* field delete **Profit & Loss** and type **Income Statement.**
- Click **OK.**
- Click **Print** to print the report.
- Click the Close window button, then click **No** when prompted to memorize the report.
- **Step 5** Print a Balance Sheet.

*To print a Balance Sheet*

- Choose **Company & Financial** from the *Reports* menu.
- Select **Balance Sheet Standard.**
- Press **Tab** and type  $09/30/2015$  in the *As of field*.
- Press **Tab** once more to display the Balance Sheet.
- Click **Print** to print the report.

#### *Analyze Your Work*

**Step 6** Complete the Analyze activity.

#### *End the Session*

Copyright © McGraw-Hill Education. All rights reserved.

Copyright © McGraw-Hill Education. All rights reserved

**Step 7** It is recommended that you back up your work for this session.

## **DO YOU HAVE A QUESTION**

**Q.** *Does the QuickBooks software include an option to print a Statement of Changes in Owner's Equity?* 

**A.** No. QuickBooks does not provide the capability to print a Statement of Changes in Owner's Equity report.

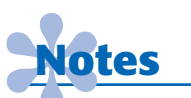

*QuickBooks lets you create customized fi nancial statement reports by using the* **Customize Report** *option.*

 **QuickBooks Guide** 

QuickBooks Guide

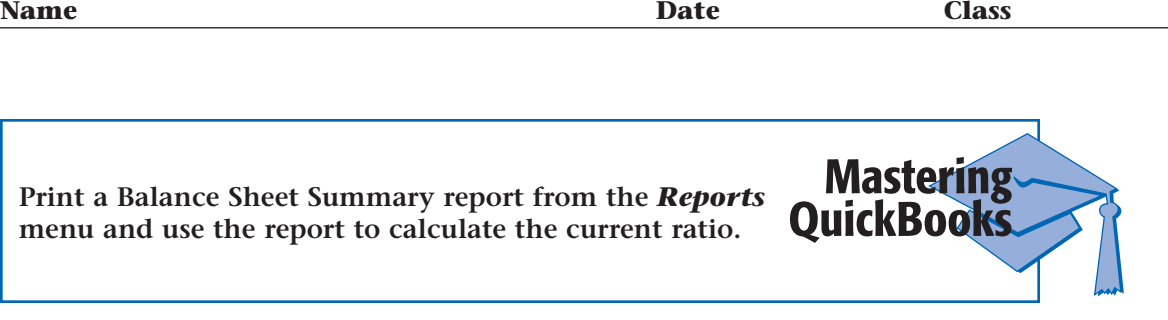